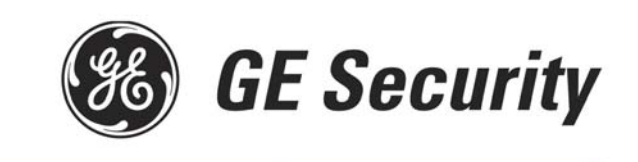

## **How to Activate a Unit**

- Go to the GE Security home page ([www.gesecurity.com](http://www.gesecurity.com/))
- Under **Products and Services** (top of the screen), click on **Product Lines**
- Under **Product Lines**, click on **NetworX**
- Under **Related Support,** click on **Cellemetry Module Activation** *\*\*Save this link to your favorites to save you time in the future.*
- Enter your **Cellemetry Login name** and **Password** (from fax confirmation) and click "Login".
- Under Configure, select Activate Unit
- Enter the Unit Serial Number (located on the front of the unit). **Note: The unit serial number must contain 10 digits - exclude dashes and add leading zeros if necessary. For example, if the serial number on the unit is 6123-4567, enter 0061234567**. *Our units all begin with 004…….*
- Verify that the Service Plan Description indicates, "Security Plan".
- Click "Activate".

The message, "Caddx NX-591E serial #\_\_\_\_ successfully activated", will display.

- Under **Configuration**, select **Edit Unit Settings** (left side of page).
- Enter all the information requested
	- o Select the unit you have just activated
	- o Add the Account Name to the Unit Name field
	- o Select your Notification Method 1
	- o Change the TX Retries to 8 (maximum allowed)
	- o Go to the appropriate field for the Method 1 that was chosen (Alpha, Email or Central Station, Central Station IP)
		- **If Alpha Pager, the PIN number is required**
		- **If Central Station, enter the Receiver Phone Number & Central Station A/C number**
	- o Select a 2nd Notification Type if desired (repeat steps from Method 1 if selected)
	- o Notification Enabled should read "Yes"
	- o Email on Test can only be used if Email is one of the Notification types above
- Click "Update" (bottom of page)
- Repeat if you are activating more than one unit

The message, "**Unit Settings Updated**", will appear in the top left of the screen under Edit Unit Settings.

For help or additional information, please use any of the following options:

- **Customer Support for Set up & Billing questions, call 1-888-GESecurity, Option 1**
- **Technical Support, call 1-888-GESecurity, (Option 2)**
- **Email requests to cellemetry.service@gesecurity.com**